## **Setting up iPads for Learning**

# Follow these instructions to setup iPad for Learning

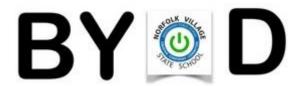

## Family Sharing to setup a Child Apple ID

All students **must have their own Child Apple ID**, this is setup through Family Sharing. Family Sharing makes it easy for up to six people in your family to share Apps and Books, including purchased apps and books. Parents have control over content that is on their child's iPad. Parents are prompted with app requests from their children. Family sharing supports parents with managing iPad at home.

Using a device signed in with **parent** name:

Settings > tap your name > Family > Create Child Account

If you are an existing **Apple User** visit for further support to setup <a href="https://support.apple.com/en-au/HT201088">https://support.apple.com/en-au/HT201088</a>

If you use other platforms such as Google or Samsung please use this document to help you setup Family Sharing. You will create the parent Apple ID and then follow instructions to setup a Family using your child's device. When this has been created sign out of your Apple ID on the iPad and sign in with the Child's Apple ID.

#### **Screen Time**

After Family Sharing is setup Screen Time and Parental Controls can be applied to your child's iPad.

With Screen Time, you can access real-time reports about how much time your child is spending on their iPad, and set time limits for before and after school use.

Use Apple device signed in parent name

Settings > Screen Time > Child's Name > Downtime, App Limits, Communication Limits, Communication Safety, Always Allowed and Content & Privacy Restrictions

Use each of these settings to make **parental decisions about what works best for your family**. Limits can be applied to games and social media apps. It is strongly recommended that all the apps your child has access to are age-appropriate. This information is available in the App Store.

It is strongly recommended that Content & Privacy Restrictions are applied to your child's iPad. Using Screen Time, you can block or limit specific apps and features on your child's device, and restrict the settings their iPad for explicit content, purchases and downloads, and privacy.

Visit <a href="https://support.apple.com/en-au/HT208982">https://support.apple.com/en-au/HT208982</a> for further support to setup Screen Time.

### **Turning off iMessage**

iMessage must be OFF while at school.

Whilst we understand that communication between home and school is important, iMessage for parent/child communication is not allowed. iMessage is not needed as a learning tool and as such, the use of this during learning time would constitute a breach of our BYOD Code of Conduct.

Settings > Messages > iMessage off

## **Accessibility Features**

Accessibility features help all students to learn. Please turn on the following functions on your child's iPad.

**Enable Spoken Content feature:** 

Settings > Accessibility > Spoken Content > Turn on Speak Selection

**Enable Dictation:** 

Settings > General > Keyboard > Enable Dictation

## **Connecting to School Wi-Fi**

Our school network is a managed online environment controlled by The Education Department. This means that all web searching and online access is carefully controlled and monitored to ensure that students are working in a safe online environment. You do not need to do anything to connect your child's iPad to the school network, this will happen during school time when the iPad comes to school.